# ARKit を用いた地下埋設物の AR 可視化システムの構築

1. はじめに

近年,様々な分野において拡張現実感 (Augmented Reality, AR) 技術 $1)$ <sup>2)</sup> を用いた活用事例が数多く報告され ており,土木分野においても様々な諸活動において活用さ れている $3^3$ .

著者らはこれまで、地下埋設物に対する AR 可視化システ ムの構築<sup>4)</sup> を行ってきた. 著者らの既往のシステムでは. 使用した端末は特殊なセンサーを搭載しており,機種依存 性が高く移植性の面で課題があった.

そこで本研究では,一般的なスマートフォン・タブレッ ト端末の OS である iOS に対応した ARKit<sup>5)</sup>を用いて, 地下埋設物に対する AR 可視化システムの構築を行った. 具体的には,地下埋設物の設計および施工・維持管理にお ける利用を対象とし,地下埋設物の CAD モデルを設計図 面上に重畳させる AR 可視化を行うシステムと施工・維 持管理段階における活用として,現地において CAD モデ ルを重畳させる AR 可視化を行うシステムの構築を行っ た.これらの適用例を通して本システムの有用性につい て検討を行った.

## 2. 本システム概要

まず本報告では、本システムの概要について述べる. 本 システムは、図-1にそって行う.

## 2.1 開発環境

本研究では,総合開発環境としてゲーム開発プラット フォームである Unity を用いる.また,AR システムの 開発キットとして,iOS に対応する ARKit を用いる. ARKit<sup>5)</sup>とは, Apple による iPhone と iPad の単眼カ メラを使って動作する開発者向けの AR 開発キットで ある.また,デバイスは Apple のタブレット端末である iPadPro を用いた.

## 2.2 データ入力

データ入力では,重畳させる可視化情報とマーカー画像 を入力する.可視化情報としては,図-2 に示すような平 面直角座標系における座標と形状情報を持つ地下埋設物 の CAD モデルを用いる. なお, Unity との互換性が高 い FBX 形式のデータへ変換を行ったモデルを用いる. ま た,図-3 のような開口部モデルも用いる.開口部モデル の詳細については,後で述べる.

#### 2.3 マーカー認識・初期位置合わせ

本研究では、初期位置合わせに ARKit の機能である画 像トラッキングを用いる. 画像トラッキングは、あらかじ めマーカーとして設定した任意画像の特徴点を検出する

中央大学 洲崎 文哉 中央大学 樫山 和男 五洋建設株式会社 琴浦 毅 五洋建設株式会社 石田 仁 公益財団法人 九州先端科学技術研究所 吉永 崇

機能である<sup>5)</sup>. 図-4 に示すように, デバイスのカメラ映 像がマーカーとして設定した任意画像を検出し,その座標 と角度を可視化するモデルに与えることで,重畳位置を決 定する.

## 2.4 姿勢補正

本研究では,初期位置合わせに画像トラッキングを用い た後,画像トラッキングから ARKit のワールドトラッキ ングへ切り替える.ワールドトラッキングとは,カメラ映 像から得られる特徴点の変化とデバイスに搭載されてい るモーションセンサーによりデバイスの加速度・傾き・方 向などの慣性測定から現実空間とバーチャル空間との対 応関係を推定する機能である<sup>5)</sup>. ワールドトラッキング を用いることで,マーカー画像を認識していない場合で も,可視化したモデルは与えられた座標位置に重畳され続 けるため,マーカー画像をカメラ映像内にとらえ続ける必 要がなくなり,自由な視点での AR 可視化が可能になる.

## 3. 適用例

適用例として,設計図面上での CAD モデルの AR 可視 化と現地での CAD モデルの AR 可視化を行ったため、こ の二つの適用例について述べる.

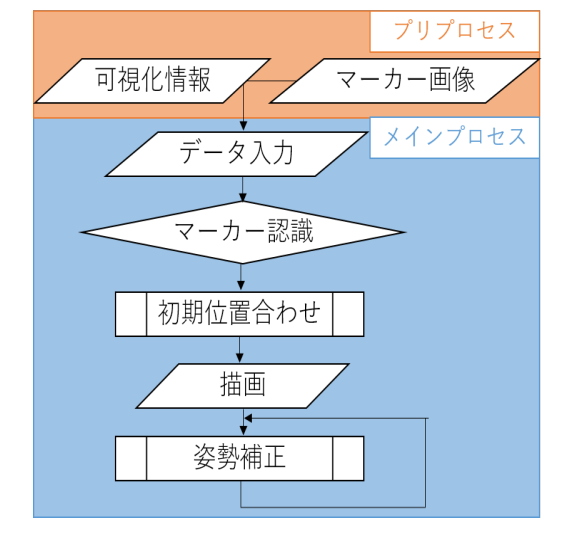

図-1 本システムにおけるフローチャート

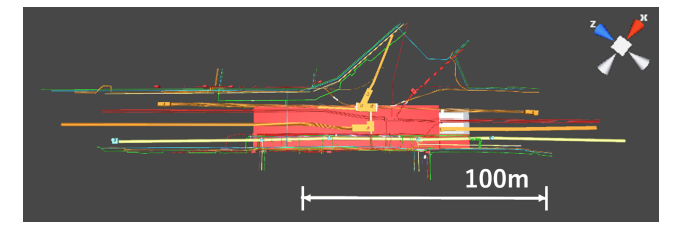

図 – 2 CAD から作成されたモデル

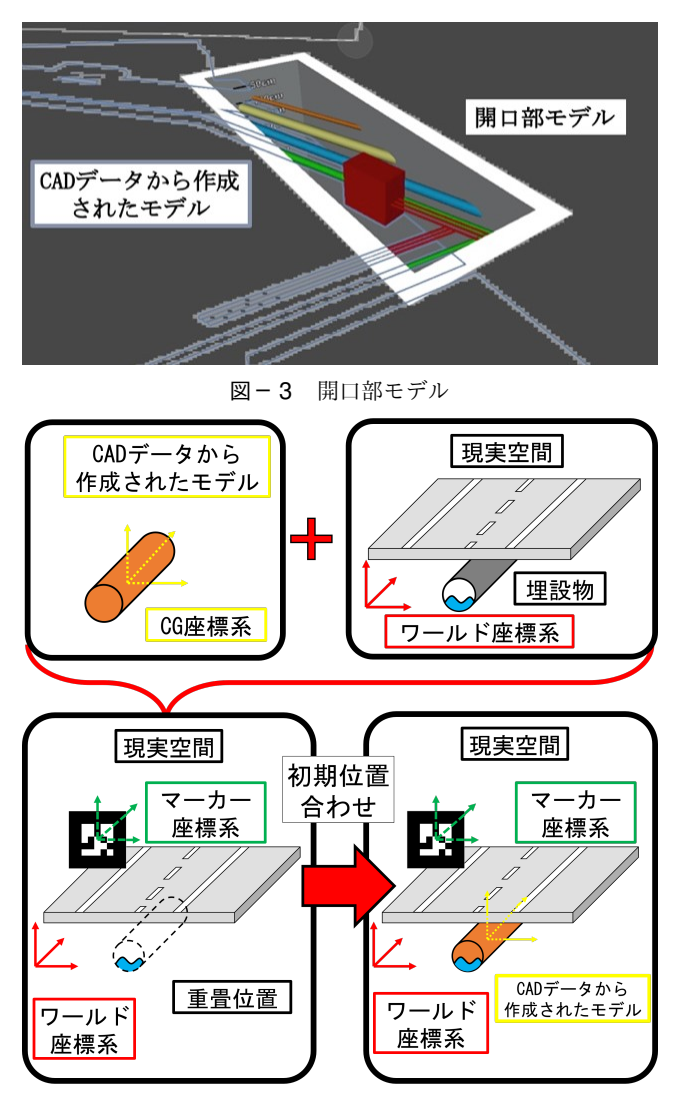

図-4 位置合わせ手法

### 3.1 設計図面上での CAD モデルの AR 可視化

設計段階における活用として,地下埋設物の CAD モデ ルを設計図面上に重畳させる AR 可視化を行った.

## 3.1.1 可視化情報・操作

3 次元の座標を持った地下埋設物を表した CAD モデル から作成された図-2 のモデルを図面に合わせて縮尺した ものと地下埋設物の地上部分にあたる都市モデルを可視 化する.また操作として,ディスプレイ上のボタン操作 で,都市モデルの表示・都市モデルの地面部分の半透明化 を行う.

## 3.1.2 可視化結果

屋内での可視化を行った結果を図-5 に示す.図-5 の (a) に示すように屋内での可視化において安定して可視化 が行えることが確認できた.また,図-5 の (b) のように, 都市モデルを併せて重畳し,都市モデルの地面部分を半透 明化することで、現実空間での埋設物の位置が,視覚的か ら容易に理解できることが確認できた.また,図-5 の (c) のように、側面から見ることで、設計図面からでは分から なかった 3 次元形状と上下関係が容易に分かる.

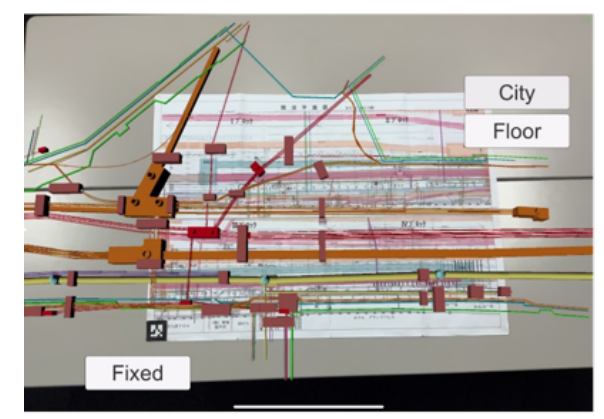

(a) 地下埋設物のみ

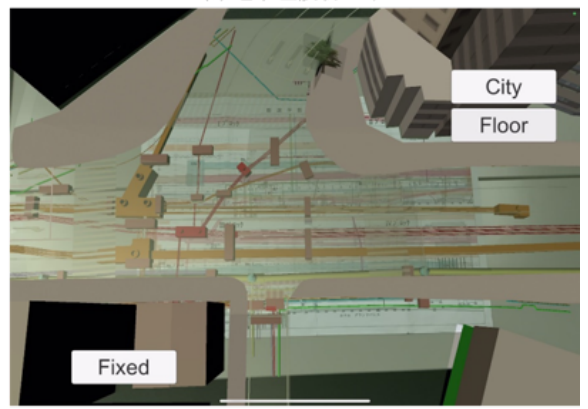

(b) 地表面の半透明化

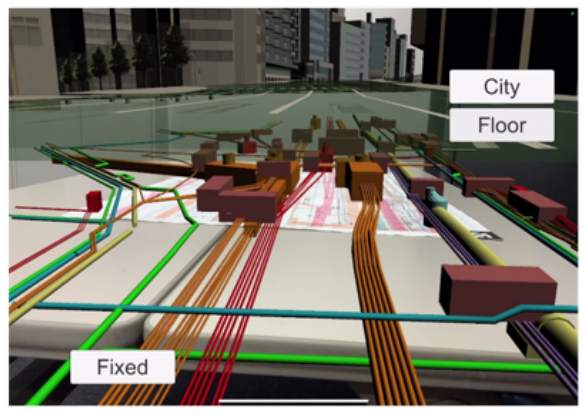

(c) 側面

図-5 可視化結果 (1)

#### 3.2 現地での CAD モデルの AR 可視化

施工・維持管理段階における活用として,現地において CAD モデルを重畳させる AR 可視化を行った.

## 3.2.1 可視化情報・操作

CAD モデルのスケールは,図-2 に示す. AR 可視化に おいて,重畳させたモデルは現実空間の物体に対して実際 の前後関係を正しく表現しておらず,モデルが手前にあ るように見えてしまう.現地での CAD モデルの AR 可 視化でも,距離感や深さ方向に対して違和感があり,地面 に浮いているように見える問題点があった. 原因として, 実際は地表面以下である地下埋設物を AR 可視化したた めに,画面上では地表面があり,その上に地下埋設物のモ デルが重畳されてしまうからである。 そのため、開口部モ デルを用いてマスキング処理をすることで,地表面より下

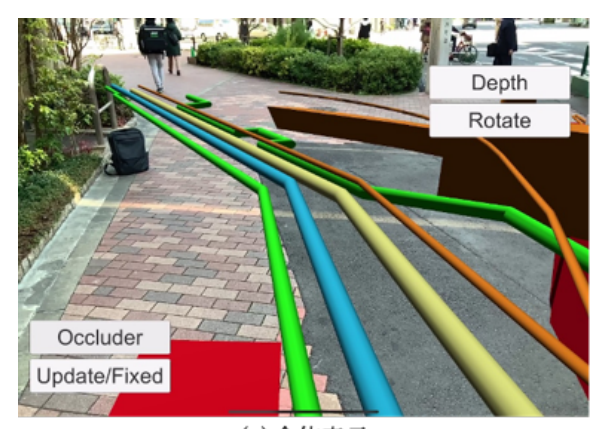

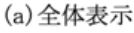

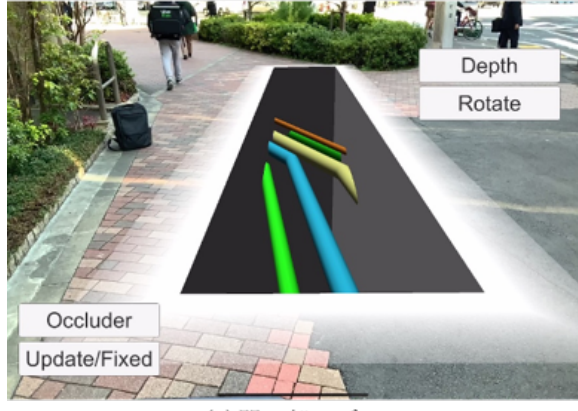

(b) 開口部モデル

図 – 6 可視化結果 (2)

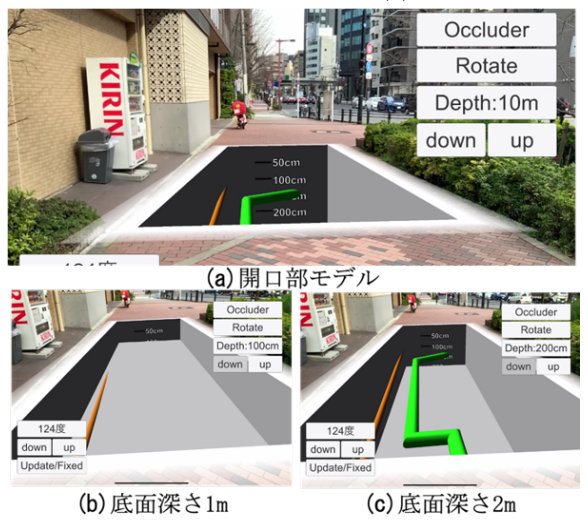

図-7 開口部モデルの深さ変更

にあることを認識できるよう工夫する. また、重畳する際 の違和感を軽減させるため,開口部モデルの周囲にはグラ デーションを入れ,現実の映像になじませる工夫を行っ た.また,地表面と同じ高さに,透明で地表面以下を見せ なくするようなマスキング処理をした平面を併せて重畳 する.そのようにすることで,開口部モデルの範囲以外の CAD モデルを見えなくすることができる.開口部モデル は,ディスプレイ上をタッチし,そのタッチした点の座標 を取得し,開口部モデル自体の重畳位置を変更する.

## 3.2.2 可視化結果

屋外での可視化を行った結果を図-6 に示す. マーカー をカメラ映像内に移していない場合でも,重畳が安定して 継続されることが確認できた.図-6 の (a) と (b) に示す ように,開口部モデルを用いることで全体表示よりも違和 感がないことが確認できた.次に,開口部モデルに目盛り を追加した結果を図-7 の (a) に,底面の高さ変更した結 果を図-7 の (b), (c) に示す. 目盛りと底面の高さ変更を 用いることで、鉛直・深さ方向に対する理解が深まること が確認できた.

## 4. おわりに

本研究では,地下埋設物の設計・施工・維持管理を支援 する AR 可視化システムの構築を行った. 設計段階にお ける活用として,地下埋設物の CAD モデルを設計図面上 に重畳させる AR 可視化を行うシステムと施工・維持管 理段階における活用として,現地において CAD モデル を重畳させる AR 可視化を行うシステムの構築を行った. その結果以下の結論を得た.

- *•* 設計図面に対する CAD モデルの可視化では,都市 モデルの地面部分を半透明化することで,現実空間 での埋設物の位置が,直観的に理解できることが確 認できた.
- *•* 開口部モデルを用いることで,地面より下にモデル があるように表現でき,重畳した際の違和感の低減 を行うことができた.
- *•* 適用例を通して本システムの有用性を確認できた.

今後は,移動によるずれの定量化および改善方法の検討と 実際に利用してもらうことを想定した使用性の向上を行 う予定である.

#### 参考文献

- 1) Sutherland, I, E. :A head-mounted three dimensional dis-play, The AFIPS Fall Joint Computer Conference, pp.757-764, 1968.
- 2) Caudell,T.P.and Mizell,D.W.:Augmented Reality: An Ap-plication of Heads-Up Display Technology to Manual Manufacturing Processes,IEEE Hawaii International Con-ference on System Sciences,pp.659-669,1992.
- 3) 矢吹 信喜:土木建設分野における VR/AR の活用に関す る研究と実務への適用,計測と制御,Vol.55,No6,pp. 483-488,2016.
- 4) 池田 直旺, 樫山 和男, 吉永 崇, 琴浦 毅,石田 仁:施工 現場における地下構造物の AR 可視化システムの構築,計算 工学講演会論文集, Vol .24, C-13-01, 2019.
- 5) AppleDeveloper: https://developer.apple.com/jp/augmentedreality/ ,(入手 2020.8.9).